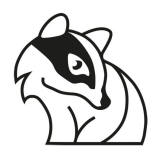

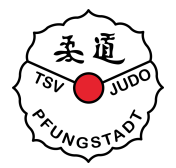

## Logostick (optional und vom Umtausch ausgeschlossen)

## Judo Anzug besticken lassen mit TSV Logo

Auf<https://www.dax-sports.com/> den gewünschten Judoanzug wählen und die entsprechende Anzuggröße auswählen. Anschließend auf *Jetzt Besticken* klicken, um einen Logostick hinzuzufügen.

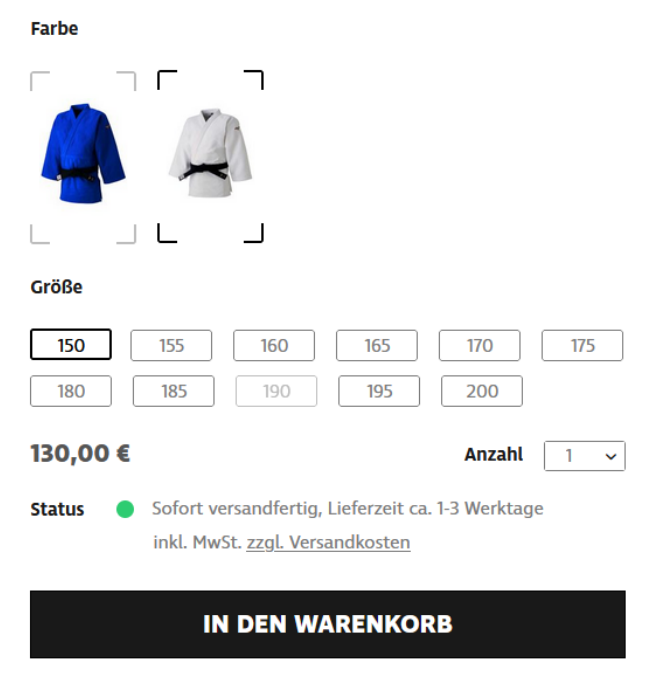

**JETZT BESTICKEN** 

Es öffnet sich ein Fenster. Für die Bestickung mit TSV Logo bitte *Position 6* auswählen und auf *Weiter* klicken.

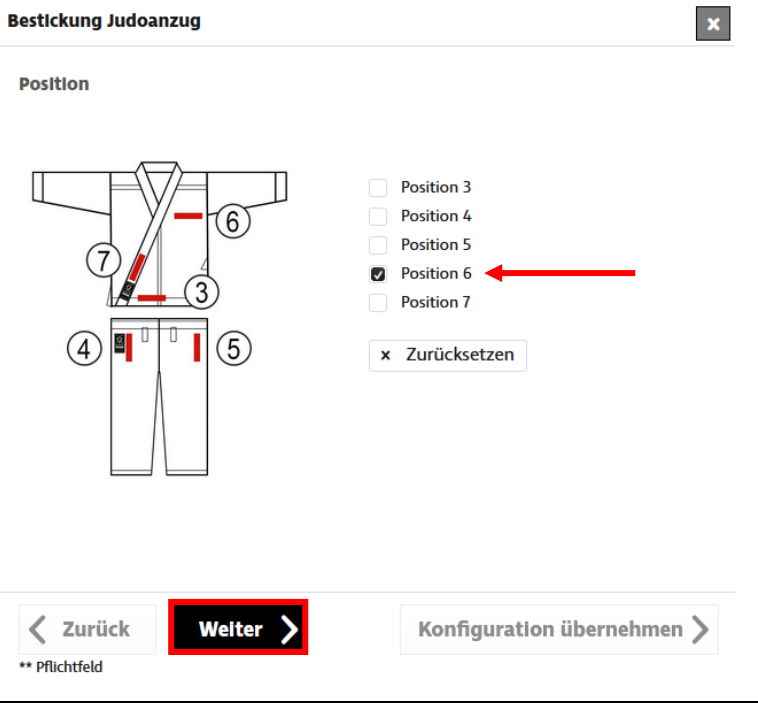

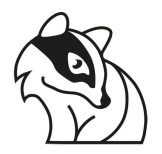

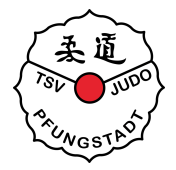

Nun wird eine Auflistung der stickbaren Logos angezeigt. In der vierten Zeile bzw. aktuell ganz unten befindet sich unser Logo. Dieses Auswählen und auf *Konfiguration übernehmen* klicken.

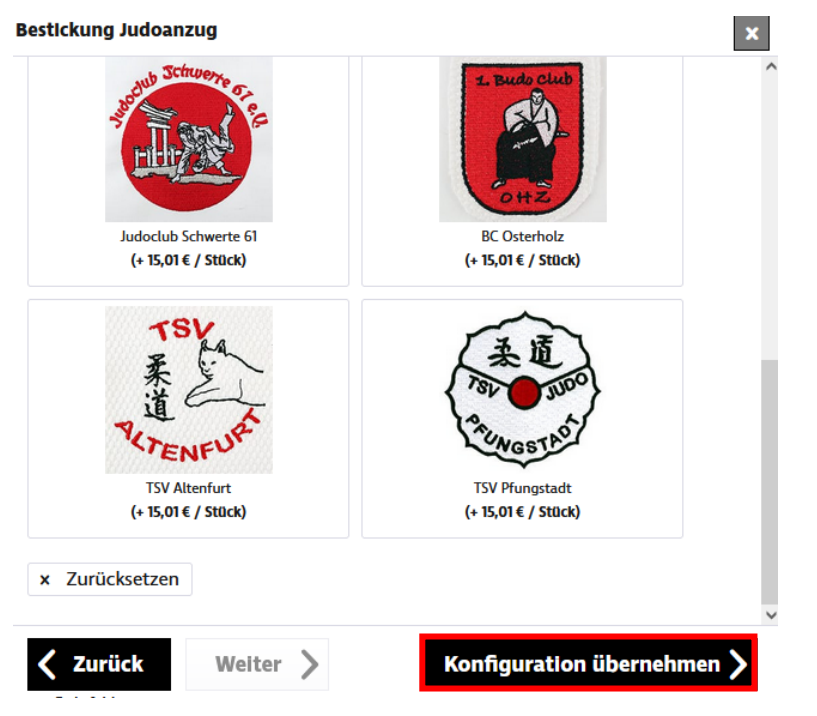

Zum Abschluss noch den bestickten Judoanzug in den Warenkorb legen und beim Bezahlen an der Kasse den **10% Rabattcode** nicht vergessen einzutragen.